# **Datenblatt**

# Kennzeicheneinleger AUT (52 x 12 cm)

#### Allgemeiner Hinweis zu Layoutprogrammen

Sie benötigen ein Layoutprogramm, mit dem CMYK als Farbmodus angelegt werden kann (z. B. InDesign, Illustrator, QuarkXPress, CorelDraw, etc.). Office-Programme und Bildbearbeitungsprogramme können keine vektorisierten Daten (Auflösung unabhängig) ausgeben und sind bei diesem Produkt für die Druckdatenerstellung ungeeignet!

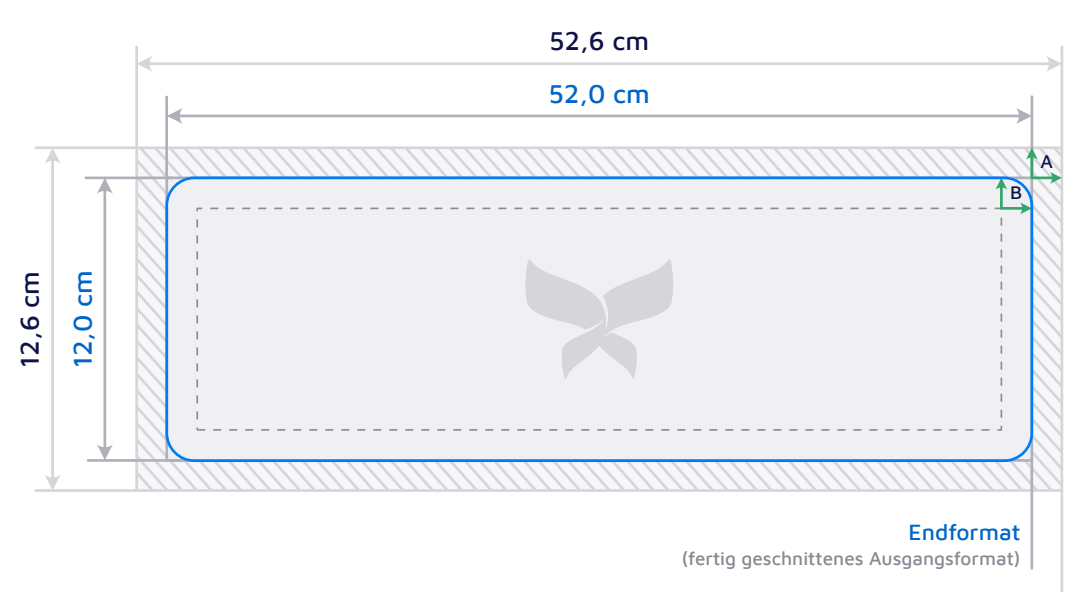

Datenformat (Format inkl. Beschnittzugabe)

#### **Abmessungen**

Beschnittzugabe (A) 0,3 cm

Sicherheitsabstand (B) 0,5 cm

#### **Design Anlage**

Für die Konturfräsung in den Ecken benötigen wir keine Konturlinie in Ihrer Druckdatei, da diese von uns automatisch erzeugt wird. Ein von Ihnen eingefügter Konturpfad würde als farbige Linie auf Ihrem Schild mitgedruckt werden. Die blaue Linie in unserer Vorschau dient lediglich für Sie als Ansicht, um Ihnen zu verdeutlichen, wo die Kontur verlaufen wird und wie das Design mit runden Ecken wirkt.

Bitte legen Sie Ihr Layout im gewünschten Endformat an. Der nach dem Druck nicht mehr sichtbare Beschnitt-Bereich ist anschließend gesondert im Layout-Programm hinzuzufügen.

Wichtige Informationen

# Design Platzierung

Bitte platzieren Sie Ihre Inhaltselemente wie Schriften, Vektorobjekte oder Bildmotive unter Berücksichtigung des oben angegebenen Sicherheitsabstands, da diese bei randabfallender Platzierung in die Konfektionierung (z. B. Ösen) fallen.

Falls eine Beschnittzugabe vorgegeben ist, setzen Sie Ihr Design bitte mindestens bis an den Rand des Datenformats (über den Beschnitt hinaus), sodass später keine weißen Blitzer auftreten können.

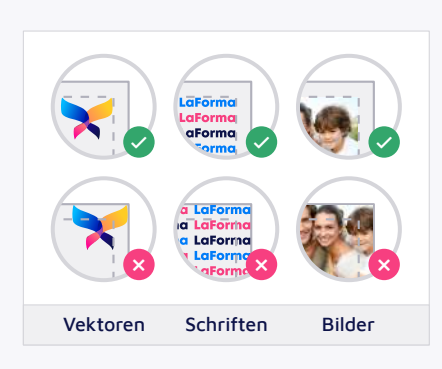

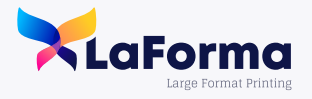

Zeichnungen sind nicht maßstabsgetreu.

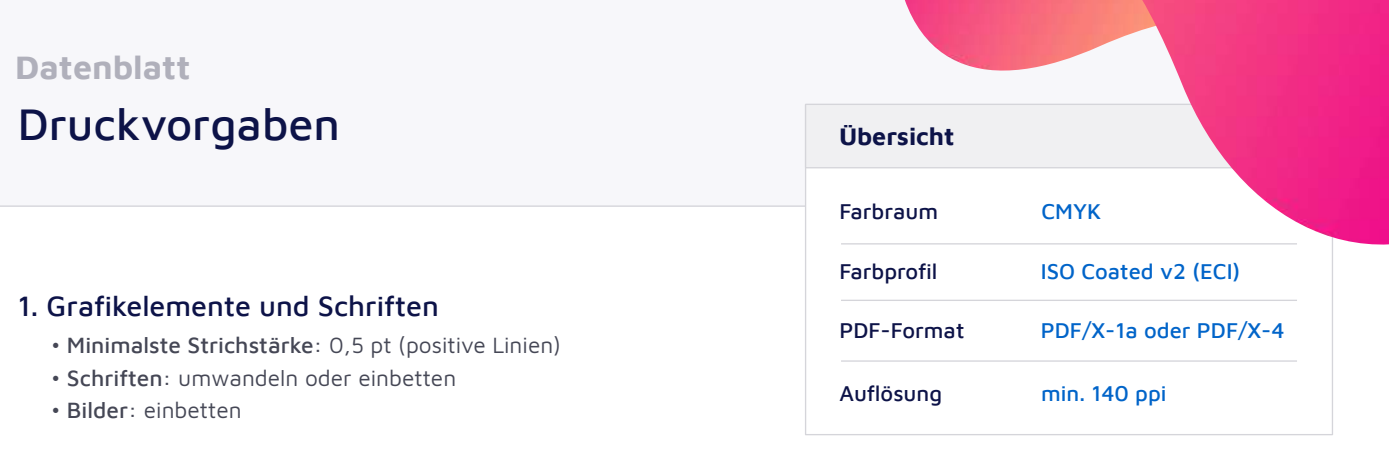

## 2. Farbraum

Bitte legen Sie Ihr Dokument im CMYK-Farbraum an. Alle abweichenden Farben, u. a. auch der RGB-Farbraum, oder Schmuckfarben wie RAL, HKS oder Pantone werden in den Ziel-Farbraum CMYK konvertiert. Hierbei kann es produktionsbedingt zu Farbabweichungen kommen.

Wenn Sie vorab einen Kontrollabzug der konvertierten Farbe erhalten möchten, buchen Sie unseren Grafikservice. Etwaige Reklamationen, die aufgrund dieser Farbumwandlung eingebracht werden, können nicht angenommen werden.

### 3. Farbprofile

Bitte verwenden Sie für die Farbkonvertierung Ihrer Druckdaten und zum Kennzeichnen der fertigen PDF-Dateien mittels einer Ausgabebedingung das Farbprofil ISO Coated v2 (ECI). Falls Sie dieses Farbprofil noch nicht installiert haben, wird es Ihnen auf [dieser Seite](http://www.eci.org/de/downloads) im Paket eci\_offset\_2009.zip zum Download bereitgestellt. Umfangreiche Farb-Settings für gängige Programme und Anleitungen zum Erzeugen von Daten für den Druck erhalten Sie über die Website der [PDFX-ready Initiative](https://www.pdfx-ready.ch/).

### 4. Graustufen

Bitte legen Sie Ihre Graustufen bestenfalls in reinem K (Schwarz) (z. B. Cyan 0 %, Magenta 0 %, Yellow 0 %, Schwarz 50 %) an, statt alle vier Druck-Farben dafür zu verwenden.

#### 5. Dateiformate

Wir benötigen Ihre PDF-Druckdatei in der Version PDF/X-1a oder PDF/X-4. Sofern nach unserem Datenblatt erstellt, können wir Ihre Druckdaten auch als JPG oder TIFF annehmen. Diese werden automatisiert in eine PDF/X-4 Datei umgewandelt.

Die Druckdatei darf keine Schnittmarken, Passermarken, Seiteninformationen oder dergleichen enthalten.

# 6. Anschnitt

Um insbesondere bei randabfallenden Elementen Blitzer (dünne, weiße Ränder) an den Schneidekanten zu vermeiden, ist an jeder Kante ein Überfüller (Randanschnitt) von 3 mm anzulegen.

# 7. Auflösung

Für ein möglichst gutes Druckergebnis benötigen wir Druckdaten mit einer Auflösung von mindestens 140 ppi (bestenfalls 300 ppi).

(Wurden Druckdaten aufgrund der Größe des Endformates im Verhältnis 1:2 oder 1:10 erstellt, muss die Auflösung entsprechend höher sein. Dies ist überwiegend dann der Fall, wenn das Endformat größer 500 cm in Höhe und/oder Breite ist.) Wurden als Druckdaten reine Bilddateien hochgeladen oder im Bild grafische Elemente abgebildet, sollte die Auflösung mindestens 300 ppi betragen.

# 8. Datencheck

Sofort nach dem Hochladen Ihrer Druckdaten in dem dafür vorgesehene Eingabefeld werden Ihre Daten für Sie kostenlos auf Druckfähigkeit geprüft. Nach wenigen Sekunden erhalten Sie direkt Rückmeldung. Somit haben Sie bei Bedarf die Möglichkeit, die Bestellung und Bezahlung abzuschließen, neue Daten hochzuladen oder unseren Grafikservice (kostenpflichtig!) zu buchen.

# Sie haben Fragen?

Bei Fragen zu unseren Produkten fintden Sie Tipps unter: [laforma-druck.de](https://laforma-druck.de/) oder nutzen Sie unseren kostenlosen Telefon-Support: +49 8571 60 22 8 – 50

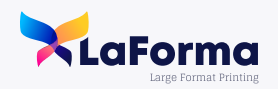